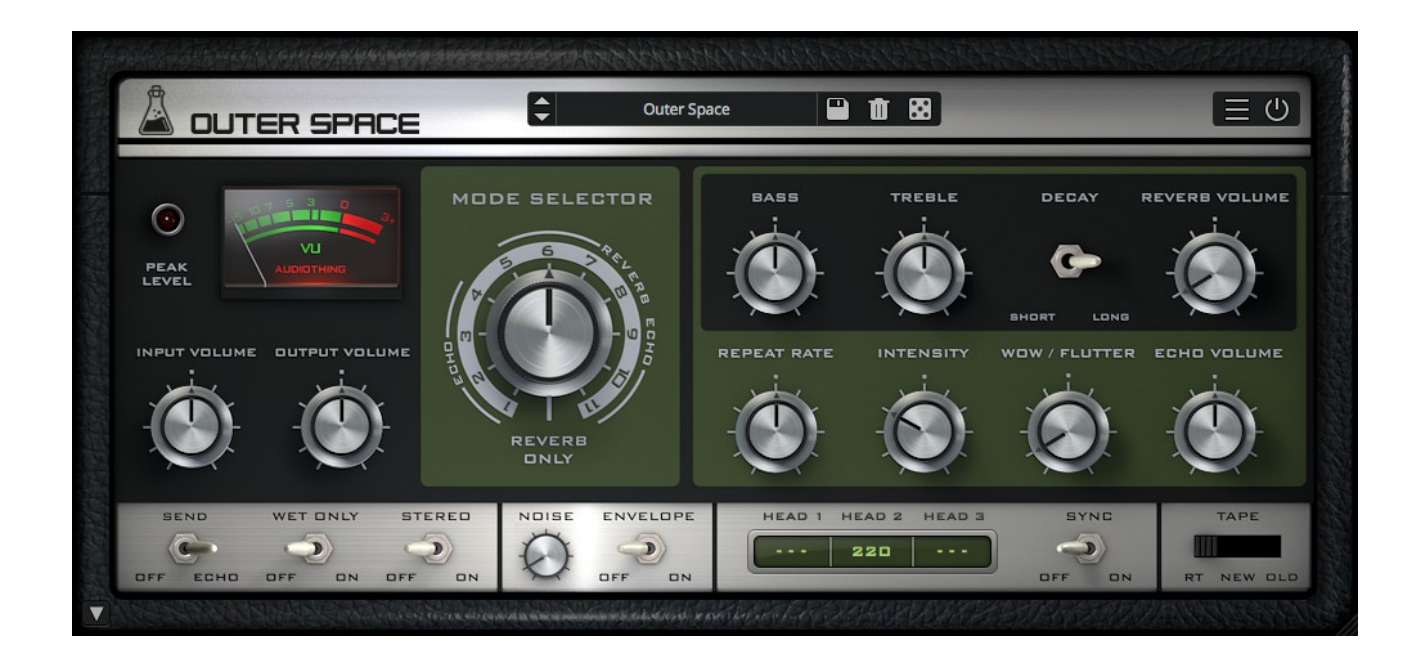

# **OUTER SPACE**

## **USER GUIDE**

**v1.2.1**

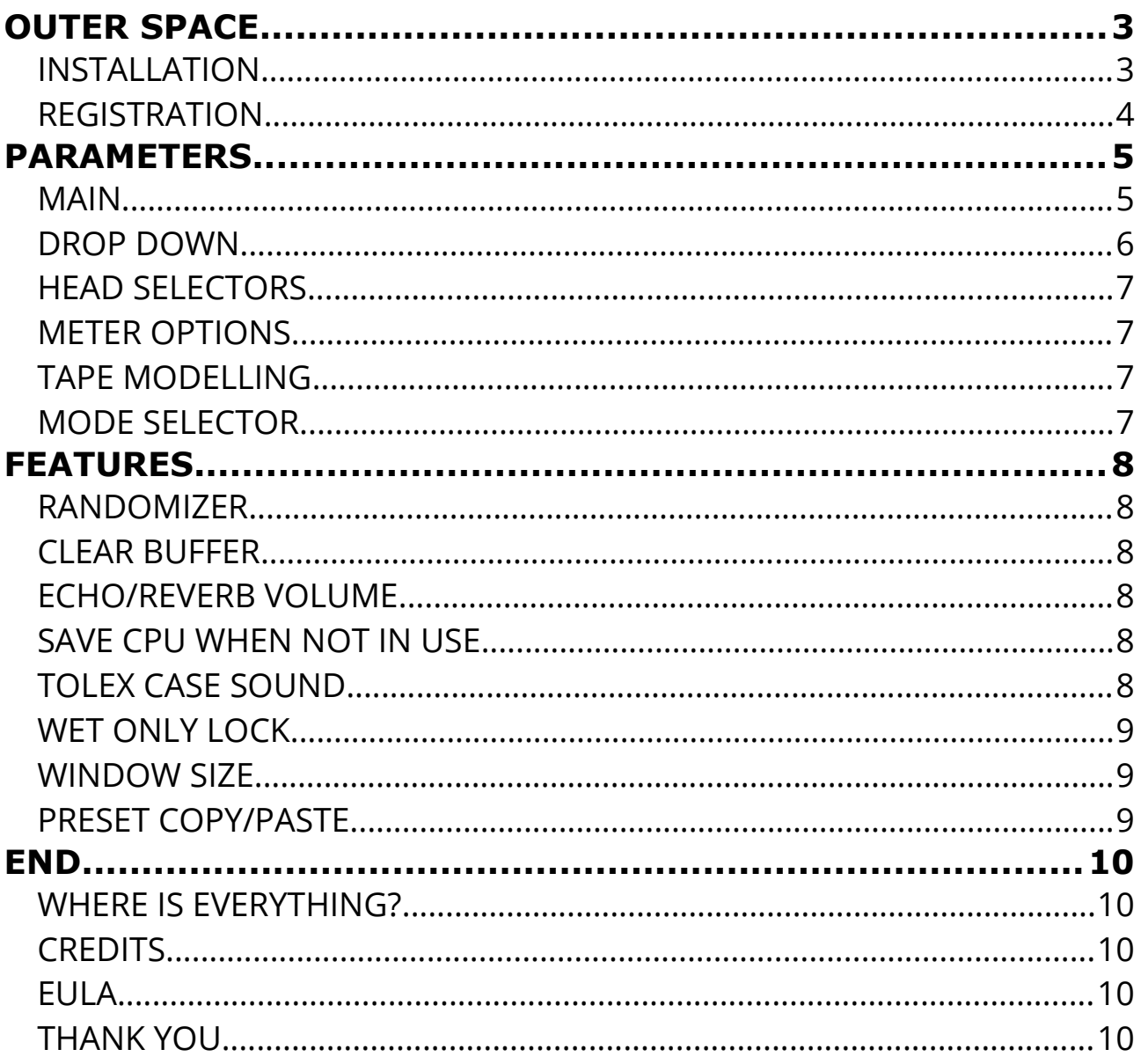

## **OUTER SPACE**

**[Outer Space](https://www.audiothing.net/effects/outer-space/)** is a faithful emulation plugin of a famous vintage tape echo made in the early seventies.

As the original unit, Outer Space features an **echo section** with three playback heads and a **spring reverb** tank.

We have modelled three different tape frequency responses and saturations, along with all the analog imperfections of tape recording/playback.

We've also modelled the ballistic response of the delay rate (repeat rate) which can create eerie pitch shifts (due to the Doppler efect), one of the classic tape echo-based sound efects

#### **INSTALLATION**

#### **MAC OS**

- Double click on the DMG archive to extract it
- Right click on the PKG installer and click open
- Follow the instructions to install the plug-in(s)

#### **WINDOWS**

- Extract the ZIP archive
- Double click on the setup fle (*.exe*)
- Follow the instructions to install the plug-in(s)

### **REGISTRATION**

In demo mode the plug-in will output silence for 3 seconds every 45 seconds, and you won't be able to save presets.

You can open the registration window by clicking on the  $\equiv$  icon next to the bypass button, in the top-right corner.

You can choose between *Online* and *Ofine* authorization.

#### **ONLINE**

- If you haven't created an account yet, you can [signup here](https://www.audiothing.net/account/signup/) using the same email address used at check out.
- Just input your credentials into the text fields and click on Log In

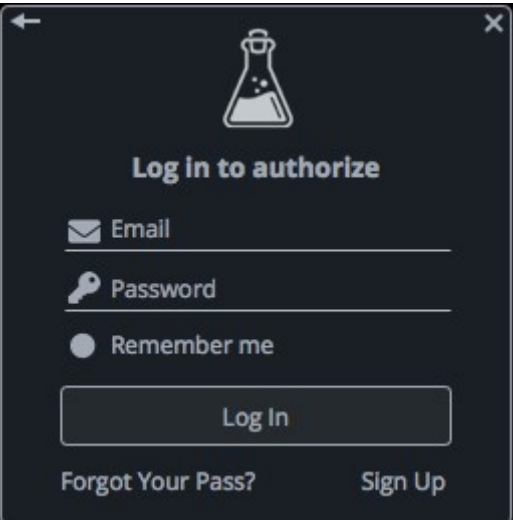

#### **OFFLINE**

- Download the license file from [your account.](https://www.audiothing.net/account/)
- Copy the file to your offline computer.
- Just drag and drop the license into the registration window or click on the *Load License File* button and browse to the downloaded license.

## **PARAMETERS**

## **MAIN**

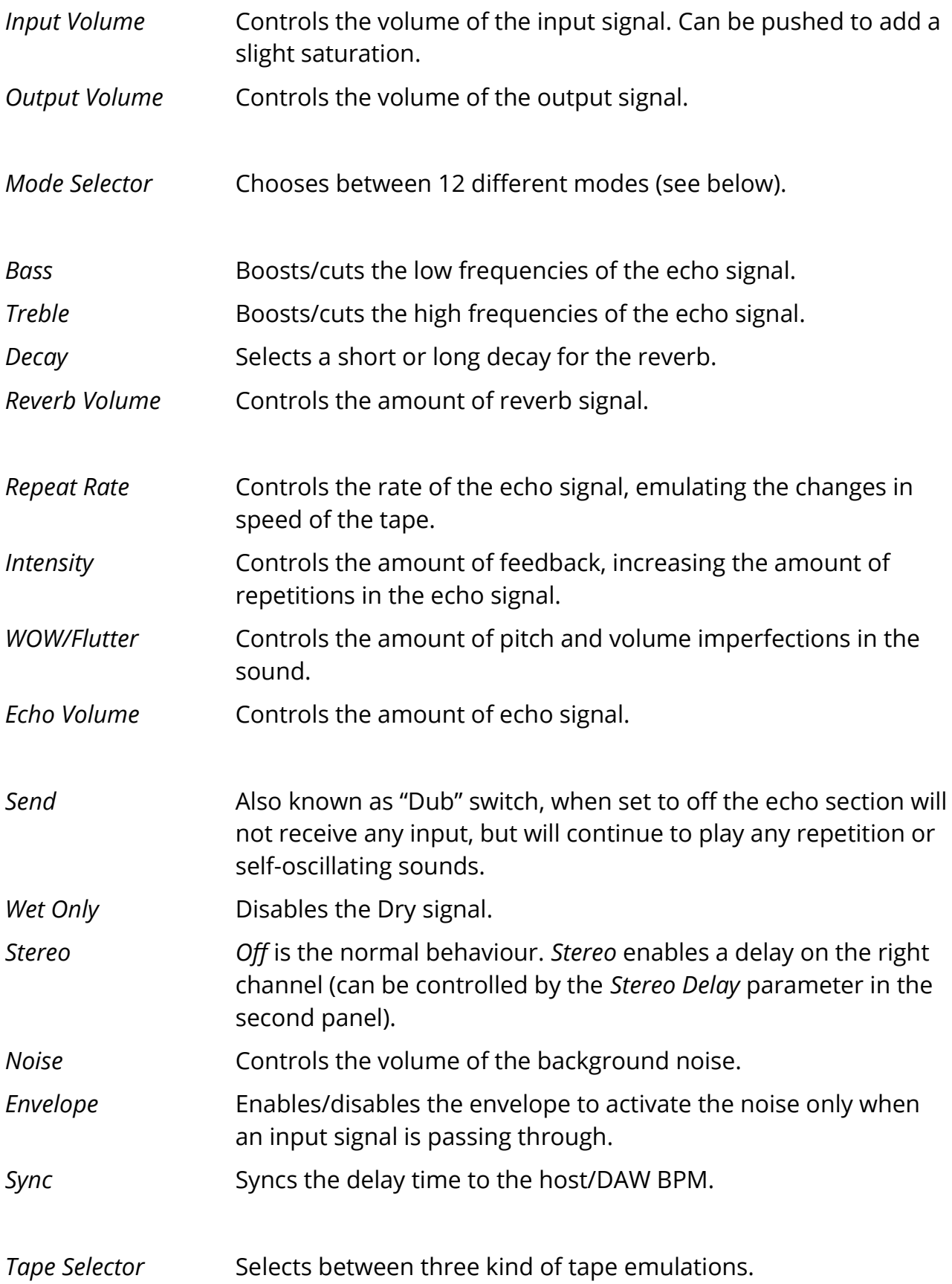

### **DROP DOWN**

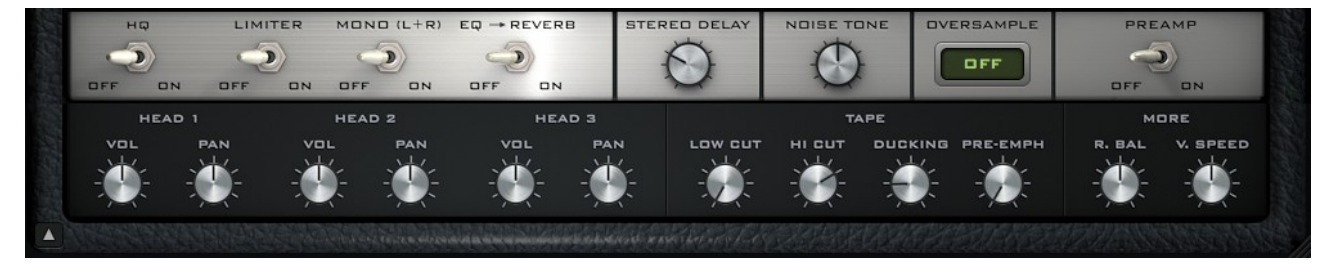

You can show/hide the drop-down panel by clicking on the arrow icon in the bottom left corner of the interface.

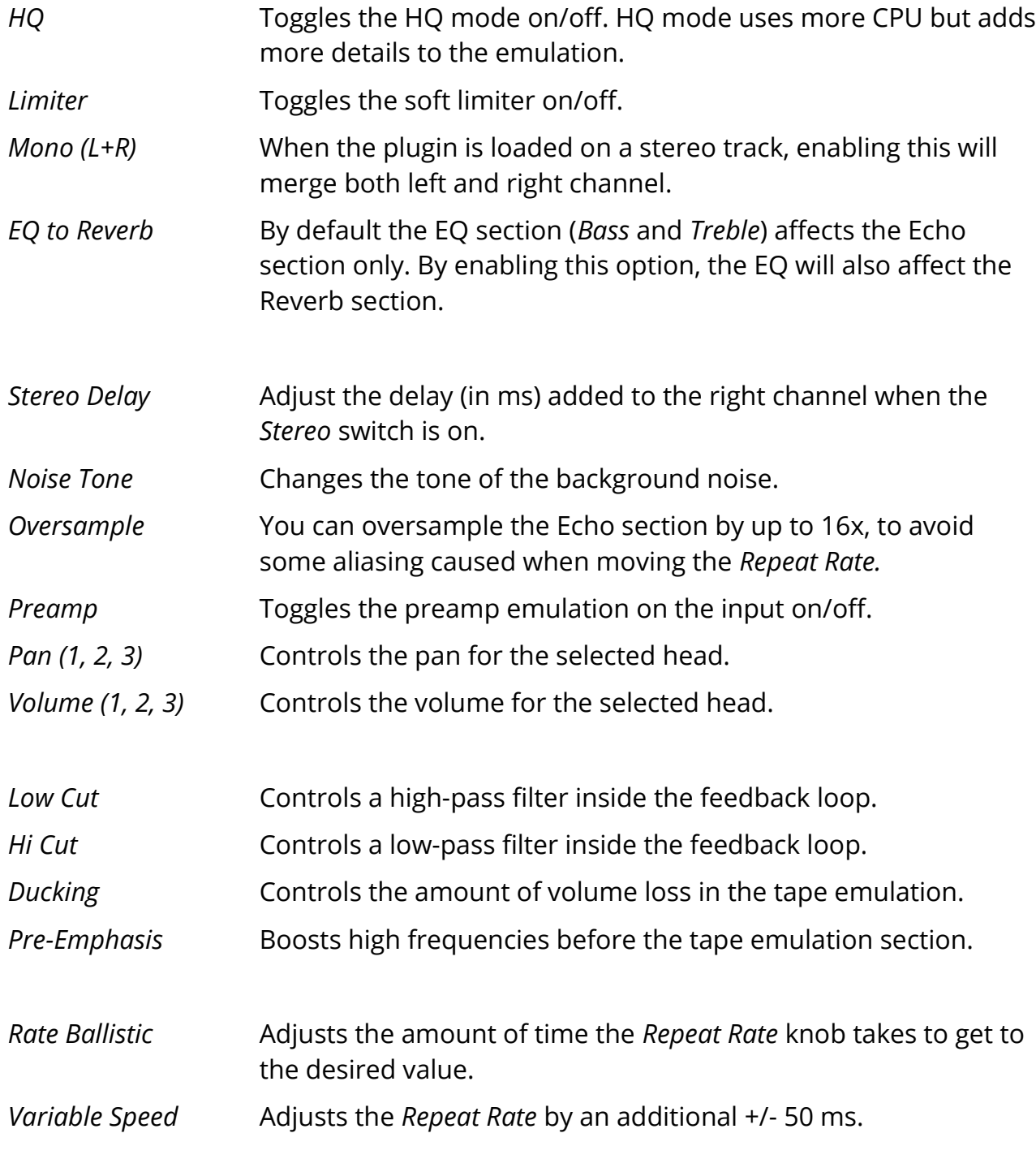

### **HEAD SELECTORS**

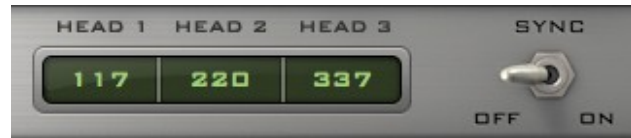

The head selectors control the delay time for each head in milliseconds. You can also sync the time to the host/DAW BPM by clicking ont he Sync switch.

### **METER OPTIONS**

You can show/hide the meter options by clicking on the meter itself.

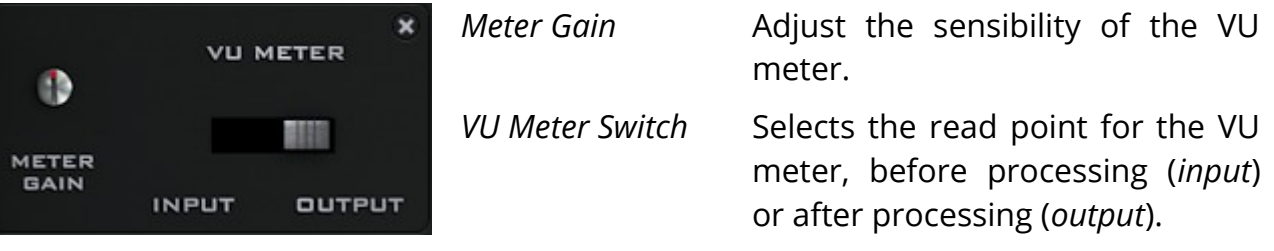

#### **TAPE MODELLING**

We've modelled three diferent tape types. The original **RT-1L**, a more **modern** replacement, and an **older** worn out tape. Each tape will affect the sound in a subtle but diferent way, especially at higher feedback (*Intensity*) settings.

*WOW/Flutter*, *Ducking*, and other parameters will also change according to the selected tape, creating diferent amount of pitch and volume changes.

Changing the speed of the repetitions (*Repeat Rate*) will also afect the tape frequency response.

#### **MODE SELECTOR**

Just like the original unit, with the Mode selector you can choose 12 diferent combinations of echo playback heads and reverb (4 Echo only, 7 Echo+Reverb, 1 Reverb only).

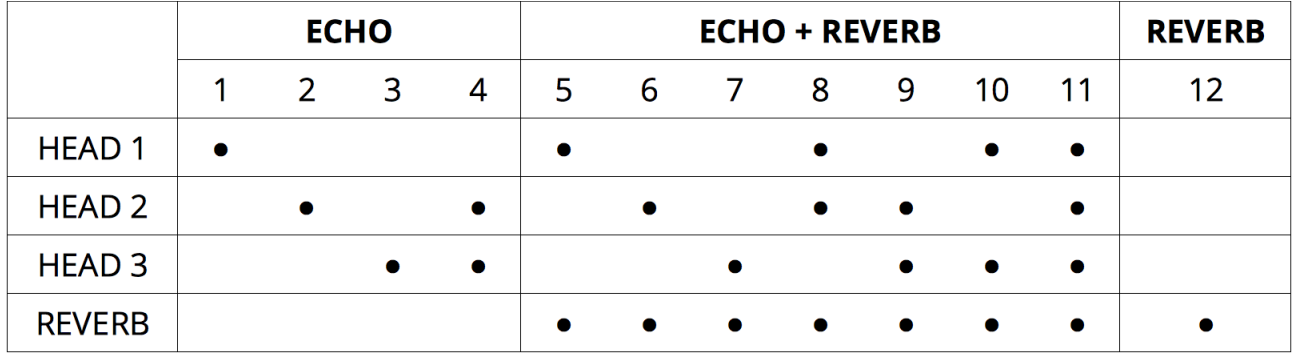

## **FEATURES**

### **RANDOMIZER**

It is possible to randomize all the parameters in the interface by clicking on the Random button in the top bar.

Right-clicking on a parameter will show the Randomizer menu.

**Randomizer** a Lock Random **Lock All Unlock All** 

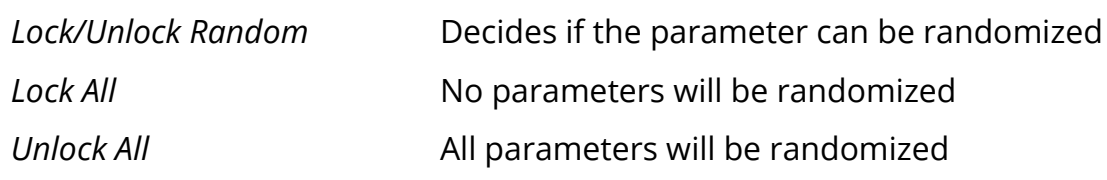

By clicking on the  $\equiv$ icon you can access additional features.

#### **CLEAR BUFFER**

When enabled, everytime your host/DAW starts playback or resets, Outer Space will clear the feedback loop. Switching off this option can save CPU and avoid strange behaviours on old DAWs.

#### **ECHO/REVERB VOLUME**

You can change the behaviour of the Echo and Reverb Volume parameters by selecting Linear Taper or Audio Taper.

With Linear Taper enabled, if you turn the parameter halfway, the volume change measured on each side will be equal.

With Audio Taper, the volume change follows a logarithmic progression.

#### **SAVE CPU WHEN NOT IN USE**

If this option is enabled, the internal DSP is disabled when no audio input is passing through. It is not recommended but it can help saving CPU on larger projects.

#### **TOLEX CASE SOUND**

If this option is enabled, by clicking on the tolex case in the interface you can hear a "thump" sound. If the reverb is enabled, you'll be able to hear the spring reverb sound, almost like when you hit the real hardware...which you shouldn't do!

## **WET ONLY LOCK**

If this option is enabled, changing presets won't affect the Wet Only selector. This option can be useful when using Outer Space as a send efect while browsing the presets.

## **WINDOW SIZE**

You can resize the plugin window using three predefned sizes (*small, standard, big*). You can also resize the plugin window by clicking and dragging the bottom-right corner of the interface. Double clicking will reset to the *standard* size.

#### **PRESET COPY/PASTE**

You can easily share presets by using this Copy/Paste feature instead of sharing the actual preset file.

By clicking on *Copy to Clipboard*, the status of all parameters will be saved to the Clipboard.

By clicking on *Paste from Clipboard* instead, you can load a preset shared using the previous function.

## **END**

#### **WHERE IS EVERYTHING?**

The installer will place the plugins, presets and other data in these folders.

#### **MAC OS**

- AU: */Library/Audio/Plug-ins/Components/*
- VST: */Library/Audio/Plug-ins/VST/*
- VST3: */Library/Audio/Plug-ins/VST3/*
- AAX: */Library/Application Support/Avid/Audio/Plug-Ins/*
- Data: /*Users/Shared/AudioThing/*

#### **WINDOWS**

- VST: *custom path from installer*
- VST3: *\Program Files\Common Files\VST3\*
- AAX: *\Program Files\Common Files\Avid\Audio\Plug-Ins\*
- Data: *\Users\Public\Public Documents\AudioThing\*

#### **CREDITS**

DSP & Code: Carlo Castellano Design: John Gordon (vstyler)

#### **EULA**

Please visit [www.audiothing.net/eula/](http://www.audiothing.net/eula/) to review this product EULA.

#### **THANK YOU**

Thank you for your purchase! We hope you will have as much fun using it as we had making this product.

For help or any question, feel free to contact us here: [www.audiothing.net/contact/](http://www.audiothing.net/contact/)

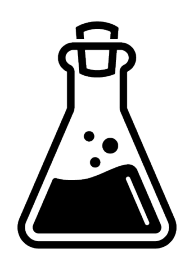